# M

Yeelight Gateway Instrukcja Obsługi

# Opis urządzenia

Yeelight Gateway jest kompatybilny ze wszystkimi urządzeniami Bluetooth Yeelight Mesh. Urządzenia mogą być dodane oraz zarządzane za pomocą aplikacji Yeelight.

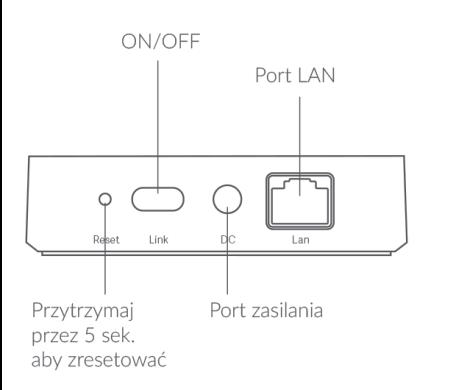

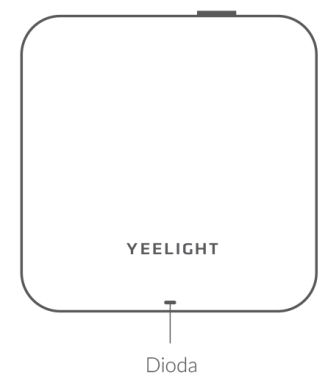

# Oznaczenie diody

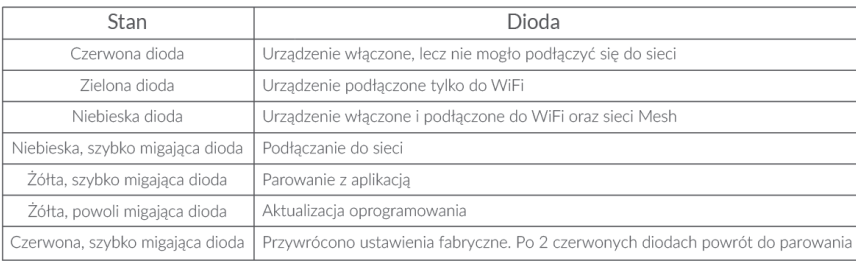

# Montaż

Nie kładź urzadzenia gateway zbyt blisko bezprzewodowego routera. Zalecany dystans to 2 do 6 metrów

1. Włacz urządzenie gateway i połacz swój telefon z sięcia WiFi 2.5GHz.

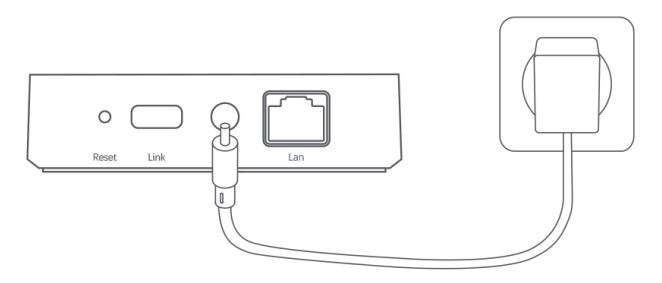

2. Otwórz aplikacje Yeelight, Kliknij "+" w prawym górnym rogu, dodaj gateway podażając za powiadomieniami i podłacz go do sieci. Alternatywnie, możesz bezpośrednio połaczyć się z siecia za pomoca portu LAN po dodaniu urzadzenia w aplikacii Yeelight App.

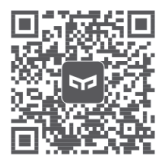

Wyszukai "Yeelight" w app Store lub zeskanuj kod QR, aby pobrać oraz zainstalować aplikację Yeelight.

- 3. Po połączeniu gateway z siecią, można połączyć dowolne urządzenie Bluetooth Yeelight Mesh za pomoca aplikacji Yeelight.
- \* Trzymaj swój telefon blisko gateway podczas łączenia i upewnij się, że są połączone z tą samą siecia.

### Przywracanie ustawień fabrycznych

Przytrzymaj przycisk Reset przez 5 sekund, aż żółta dioda zacznie szybko migać i nastepnie puść przycisk. Reset został zakończony, gdy zaświeci się zielona dioda.

\* Należy połaczyć ponownie do Yeelight wszystkie urzadzenia Bluetooth Mesh po przywróceniu ustawień fabrycznych.

# Sterowanie Apple HomeKit

- 1. Uruchom aplikacje Home na swoim iPhone lub iPad;
- 2. Naciśnij przycisk "+" i dodawaj akcesoria podążając za powiadomieniami i skanując kody QR na spodzie urządzenia. Możesz również ręcznie wpisywać 8-cyfrowe kody nad QR.
- \* Upewnij sie, że masz stabilne połaczenie z siecia WiFi i masz dostep do internetu. Urzadzenie nie jest kompatybilne z sieciami 5G.
- \* Aby zapewnić odpowiednia kompatybilność Homekit, wymagany jest iOS 9.0 lub nowszy.
- \* Kody HomeKit sa wypisane na spodzie urządzenia. Należy wprowadzić kod po każdym ponownym uruchomieniu.
- \* Apple jest znakiem towarowym Apple LLC.

HomeKit 设置码

Manufacturer : Qingdao Yeelink Information Technology Co., Ltd.

: 10F-B4, Building B. Qingdao International Innovation Park, No.1 Kevuan Weivi Address Road, Laoshan District, Qingdao City, Shandong Province, P.R.China

Learn more at: www.veelight.com

Customer service: support@veelight.com

Изготовитель: Qingdao Yeelink Information Technology Co., Ltd.

: 10F-B4, Building B, Qingdao International Innovation Park, No.1 Keyuan Weiyi Алрес Road, Laoshan District, Qingdao City, Shandong Province, P.R.China

Полробности: www.veelight.com

Поддержка: support@yeelight.com

: Qingdao Yeelink Information Technology Co., Ltd. Produttore

Indirizzo : 10F-B4, Building B, Qingdao International Innovation Park, No.1 Keyuan Weiyi Road, Laoshan District, Qingdao City, Shandong Province, P.R.China

Per maggiori informazioni: www.yeelight.com

Servizio clienti: support@yeelight.com